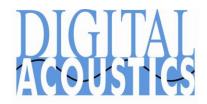

# Backing Up TalkMaster FOCUS Server Files and Settings

#### Overview

This application note describes how to backup and restore the TalkMaster FOCUS Server configuration information. The TalkMaster FOCUS Server software stores information in the Windows Registry and in the Windows File System. If the TalkMaster FOCUS Server machine needs to be rebuilt or restored, it can be restored to its previous state by reinstalling the software and then restoring the backup data.

### I. Sources of Information

- Audit Log The TalkMaster FOCUS Server logs events on Intercoms and Operators in real time. A new AuditData.da2 file is created for each day
- Recorded Audio Conversations If the Archive all audio option is checked in the Admin Console → Setup → Options tab, audio between an Operator Consoles and an IP Endpoints are recorded as separate wav files in real time. The filename and file timestamp indicate the Operator, Endpoint, audio source and time of the transaction. Archiving audio conversations is optional
- Pre-Recorded paging Messages Pre-recorded wav files added using the Admin Console → Messages tab, are stored in the Windows File System under the TalkMaster FOCUS Server program directory. Using pre-recorded wav files is optional
- TalkMaster FOCUS Server Configuration Information The Admin Console is used to configure options for the TMEE Server. These options are all stored in the Windows Registry
- Endpoint Configuration Information IP7 Endpoint configuration information is entered through the "TMEE Admin Console → Intercoms" tab. The configuration is stored in the Endpoint's flash memory with the exception of the "Authroized IP Endpoint" flag, "Assigned Queue" and "Priority". These three values are stored in the Windows Registry. The Intercom Configuration information is also backed up to the Windows Registry and can be used to "replace" a missing or defective Endpoint.

## II. Backing up

- TalkMaster FOCUS Server Configuration, Endpoint Configuration Information and Pre-Recorded paging Messages Use the Admin Console menu option File → Export Settings and specify the name of the directory to store the information
- Audit Log and Recorded Audio Conversations The Server Storage Path
  directory specified in the Admin Console → Setup → File Locs tab points to the
  iArchive folder. Within the iArchive folder, a separate folder is created for each day
  using the following date format: YYYYMMDD. The iArchive directory and subdirectories should be zipped up to maintain the date/time stamps and copied to
  another location

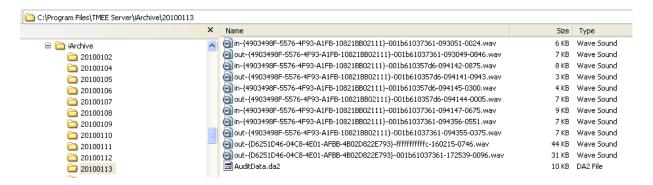

## III. Restoring the TalkMaster FOCUS Server

- Start with a PC with the Windows OS installed
- Make sure to use the same IP Address that was used on the old TalkMaster FOCUS Server
- Install TalkMaster FOCUS Server software using the same or newer version
- Use the Admin Console menu option File → Import Settings to restore all of the TalkMaster FOCUS Server settings
- If the **Server Storage Path** needs to be updated (i.e. when moving to a 64-bit machine from a 32-bit machine), open the **Admin Console** → **Setup** → **File Locs** tab and update it with the new directory

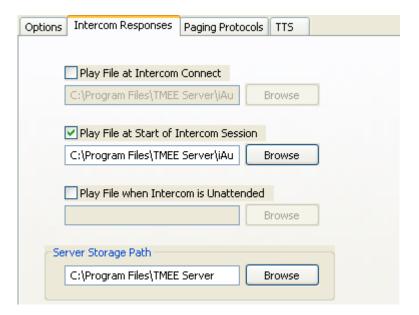

- If the Server Storage Path refers to a network drive, add the appropriate Account and Password information to the Log On tab of the Digital Acoustics TalkMaster FOCUS Server service
- Shut down the **Digital Acoustics TalkMaster FOCUS Server** service
- Restore the Audit Log and Recorded Audio Conversations by unzipping them to the directory specified in the Server Storage Path. This step is only required if the Admin Console or the Archive Viewer Console will be used to view historical information
- Restart the **Digital Acoustics TalkMaster FOCUS Server** service